# **Dataset Details Page**

## **Contents:**

- [Imported Dataset](#page-0-0)
- [Reference Dataset](#page-1-0)
- [Dataset with Parameters](#page-1-1)

Use the Dataset Details page to review a dataset's usage and to perform management tasks on it.

## <span id="page-0-0"></span>Imported Dataset

For datasets that have been imported into Trifacta® Self-Managed Enterprise Edition, you can review source location and current usage within flows to which you have access.

**Status:** For large relational datasets, you can track status of the import process. For more information, see [Overview of Job Monitoring](https://docs.trifacta.com/display/r076/Overview+of+Job+Monitoring).

**NOTE:** This feature may require enablement in your deployment. See [Configure JDBC Ingestion](https://docs.trifacta.com/display/r076/Configure+JDBC+Ingestion).

If the dataset is used in a flow, click the flow name to review its usage in the flow. See [Flow View Page](https://docs.trifacta.com/display/r076/Flow+View+Page).

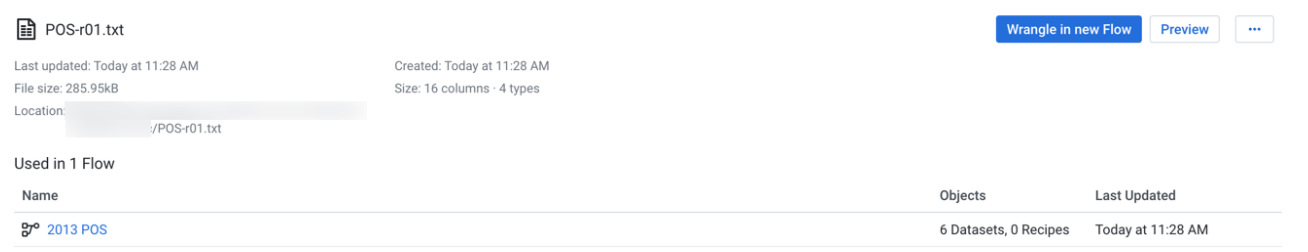

#### **Figure: Imported dataset details**

**Actions:**

- **Wrangle in New Flow:** Create a new flow for your dataset and begin wrangling.
- **Preview:** Review the first few rows of the dataset.
- **Edit custom SQL:** After you have created a dataset using custom SQL, you can modify the SQL used to construct the imported dataset.
- Add to Flow: Add imported dataset to a new or existing flow.
- **Make a copy:** Create a copy of the imported dataset.
- **Edit name and description:** Edit the name and description for the dataset.
- **Remove structure:** Remove initial steps applied to structure data.
- **Delete Dataset:** Delete the dataset.

If the dataset was imported with a customized SQL statement, select **Edit custom SQL**. Modify the SQL statement(s) as needed.

**Through the custom SQL interface, it is possible to enter SQL statements that can delete data, change table schemas, or otherwise corrupt the targeted database. Please use this feature with caution.**

**NOTE:** If you modify the SQL statement for your imported dataset, any samples based on the old SQL statement are invalidated.

For more information, see [Create Dataset with SQL](https://docs.trifacta.com/display/r076/Create+Dataset+with+SQL).

For more information on the sources from which a dataset was created, see [Flow View Page](https://docs.trifacta.com/display/r076/Flow+View+Page).

## <span id="page-1-0"></span>Reference Dataset

A **reference dataset** is a reference from one flow to the dataset that is sourced in another flow. When the source dataset is modified, the reference dataset automatically receives the changes. For more information on creating a reference dataset, see [Flow View Page](https://docs.trifacta.com/display/r076/Flow+View+Page).

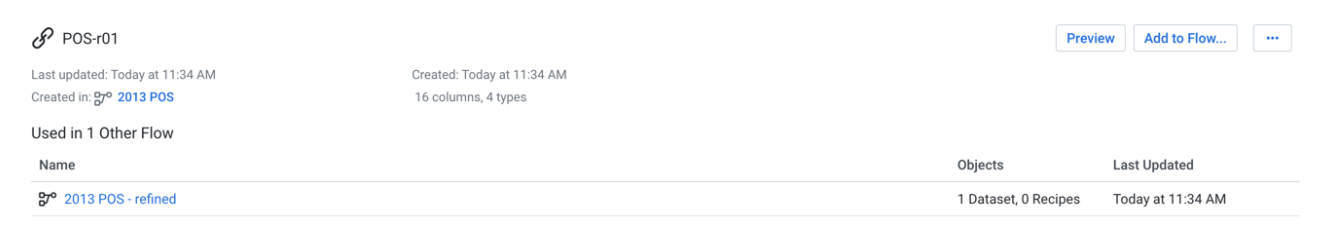

#### **Figure: Reference Dataset details**

**Actions:**

- **Preview:** Review a preview of the first few rows in the dataset.
- **Add to Flow:** Add the reference dataset to a new or existing flow.
- **Edit name and description:** Edit the name and description for the dataset.
- **Delete Reference Dataset:** Delete the reference dataset. The object on which the reference dataset is based is untouched.

## **Deleting a dataset cannot be undone.**

## <span id="page-1-1"></span>Dataset with Parameters

If your dataset was created with parameters, you can review dataset and parameter information in the details.

For more information on creating these datasets, see [Create Dataset with Parameters](https://docs.trifacta.com/display/r076/Create+Dataset+with+Parameters).

For more information, see [Overview of Parameterization](https://docs.trifacta.com/display/r076/Overview+of+Parameterization).

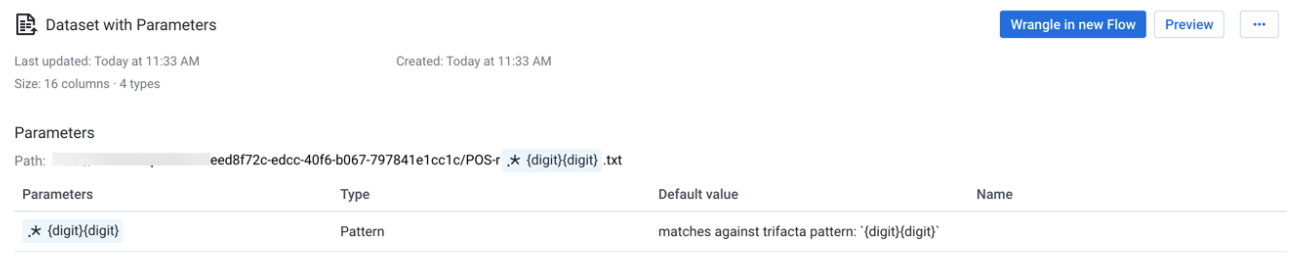

# **Figure: Dataset with Parameters details**

You can review the parameters and variables that have been defined for the dataset.

#### **Action:**

- **Wrangle in new Flow:** Create a new flow for your dataset and begin wrangling.
- **Preview:** Review the first few rows of the dataset.
- **Add to Flow:** Add imported dataset to a new or existing flow.
- **Make a copy:** Create a copy of the imported dataset.
- **Edit name and description:** Edit the name and description for the dataset.
- **Edit parameters:**Modify the parameters used to create the dataset. See [Create Dataset with Parameters](https://docs.trifacta.com/display/r076/Create+Dataset+with+Parameters).
- **Remove structure:** Remove the initial parsing structure. When the structure is removed:
	- The dataset is converted to an unstructured dataset. An **unstructured dataset** is the source data converted into a flat file format.
	- All steps to shape the dataset are removed. You must break up columns in manual steps in any recipe created from the object. See [Flow View Page](https://docs.trifacta.com/display/r076/Flow+View+Page).
- **Delete Dataset:** Delete the dataset.

**Deleting a dataset cannot be undone.**